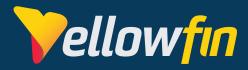

# Release Notes

October 2018

# Introducing Yellowfin 8 Don't let your dashboards slow you down

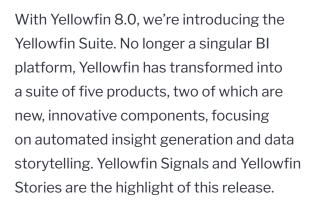

# No more dashboards?

With Yellowfin Signals and Yellowfin Stories, we're going in a different direction - away from dashboards. While dashboards are still a major Yellowfin component, the reality is that they are not that great for driving decisions. They're out of date the moment your strategy changes, and rarely have actionable insights. And because dashboards arrive without context or a narrative, they need to be figured out.

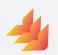

### Introducing Yellowfin Signals and Yellowfin Stories

Dashboards are also limited in functionality, only being able to monitor your data. They fail at discovery and providing clarity that the business can act on. So what are we offering that is better than the analytical dashboard? A first-of-its-kind insight discovery product that automatically analyzes all of your business data and avoids dashboards completely. 'We're taking dead aim at dashboards because they fail to deliver on their promise. They should move businesses forward – not make them wait. Yellowfin Signals automatically finds what dashboards miss, so users know what is going on in their business as it happens."

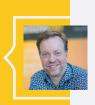

Dashboards rarely provide full context for the data they share, resulting in differing interpretations. Yellowfin Stories lets you collect information in one place – including signals and reports from different vendors – agree on its meaning, and align on the action to take. Where dashboards fail, Yellowfin delivers."

- Glen Rabie - Yellowfin's CEO and Co-founder

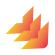

# Yellowfin Signals

Discovers and surfaces the most critical changes in your business data as they happen so you can learn about them instantly. It automatically finds relevant insights, personalized to your interests and needs, so you could stop worrying about discoveries being missed in your business data.

# Yellowfin Stories

Lets you provide context and narrative to your data, and share the results with the business. Combine reports from multiple leading dashboard vendors with human interpretation, while collaborating with multiple users. Sharing insightful stories with transparent and clear narrative is guaranteed to increase your users' trust and interactivity.

# The Suite Life

Yellowfin is no longer a standalone BI platform, but now offers 5 different products depending on your business needs.

#### The suite is comprised of:

- Yellowfin Data Prep
- Yellowfin Data Discovery
- Yellowfin Dashboards
- Yellowfin Stories
- Yellowfin Signals

### The major enhancements:

- The Yellowfin Suite comprises five industry-leading components with different capabilities like automated analysis, storytelling, dashboard monitoring, data analysis, and data preparation. Each component can be used individually or as part of the complete integrated suite.
- Two new standalone products:
  Yellowfin Signals and Yellowfin Stories.

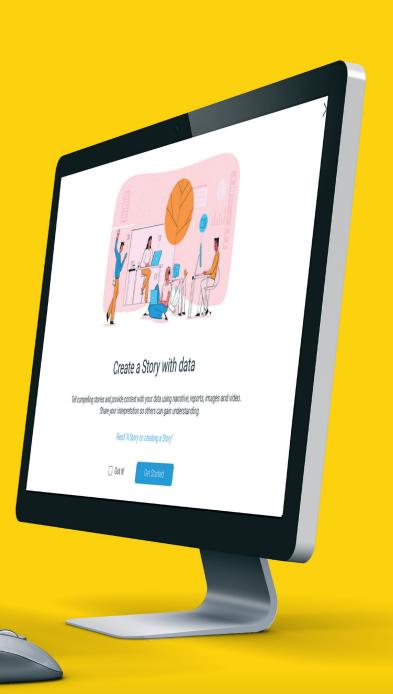

## Yellowfin Data Prep

Get your data ready for analysis with Yellowfin Data Prep. This product has everything required to connect to and extract data from all your data sources including spreadsheets, Web APIs, and databases. Merge, enhance and transform your data, and make it accessible from any analytics tool. You can even connect to third-party data science tools, like R, H2O.ai, and Amazon SageMaker to operationalize your predictive models. Create a metadata layer over your business structure and reap the benefits of preparation when it's time for analysis.

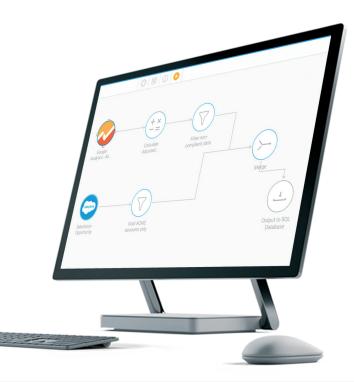

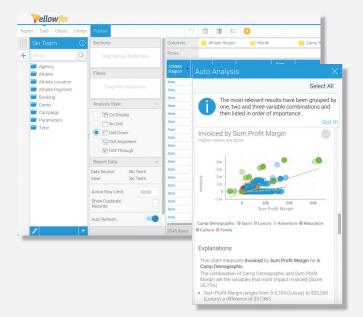

### Yellowfin Data Discovery

Discover, visualize, and share insights with Yellowfin Data Discovery. This data discovery product allows users to access, analyze and visualize data. Rich in features such as advanced functions with external integration, chart canvas, conditional canvas widgets, and JavaScript chart integration. It comes equipped with Assisted Insights that automatically provide faster insights by using machine-learning algorithms, and advanced collaborative and administrative tools. This 100% web-based product, can be used to instantly share findings or publish them to Dashboards, Stories, and Storyboards.

### Yellowfin Dashboards

Visualize performance with Yellowfin Dashboards. Our dashboards are designed for visualisation, making them easy to understand, engaging, and informative. Easily and quickly monitor KPIs and track business, team, or individual performance in real time.

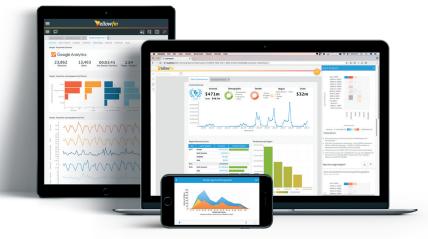

# Yellowfin Signals

Yellowfin Signals automatically runs analysis in the background, continuously looking for changes in your business data personalized to your interests and requirements, and upon discovery, immediately brings the relevant changes to you. Automatic alerts of important spikes and drops, and changes in steps, trends and volatility are sent to you as soon as they occur. Yellowfin Signals requires a separate license. The specifications of the license will depend on the number of Signals users and the size of a client's clustering infrastructure.

|           | Signal                                                                                        | Change                                                                    | Discussion Watching |          |
|-----------|-----------------------------------------------------------------------------------------------|---------------------------------------------------------------------------|---------------------|----------|
| 0 Minutes | Sum(Invoiced Amount) has changed average(Decreased)<br>for Camp Country(LT)                   | -99%<br>Between 01-09-2012 to 01-09-2015<br>and 01-09-2015 to 01-09-2018  | 0                   | Watch    |
| 0 Minutes | Sum(invoiced Amount) has changed total<br>(Decreased) for Camp Country(LT)                    | -100%<br>Between 01-09-2012 to 01-09-2015<br>and 01-09-2015 to 01-09-2018 | •                   | Watching |
| 0 Minutes | Camp Country(PG) has ceased to be an impactful<br>attribute for Sum(Profit Margin)            | -0.0%<br>Between 01-09-2015 to 01-09-2018                                 | •                   | Watching |
| 0 Minutes | Sum(Invoiced Amount) has changed total(Decreased) for<br>Demographic(Culture)                 | -62%<br>Between 01-09-2012 to 01-09-2015<br>and 01-09-2015 to 01-09-2018  | 0                   | Watch    |
| 0 Minutes | Sum(Invoiced Amount) has changed average(Decreased)<br>for Demographic(Culture)               | -24%<br>Between 01-09-2012 to 01-09-2015<br>and 01-09-2015 to 01-09-2018  | 0                   | Watch    |
| 0 Minutes | Camp Country(RU) has ceased to be an impactful<br>attribute for Sum(Invoiced (Pref Currency)) | -0.0%<br>Between 01-09-2015 to 01-09-2018                                 | 0                   | Watch    |
| 0 Minutes | Sum(Invoiced (Pref Currency)) has changed<br>total(Decreased) for Camp Region(Australia)      | -53%<br>Between 01-09-2012 to 01-09-2015<br>and 01-09-2015 to 01-09-2018  | 0                   | Watch    |
| 0 Minutes | Sum(Invoiced (Pref Currency)) has changed<br>average(Decreased) for Camp Region(Australia)    | -18%<br>Between 01-09-2012 to 01-09-2015<br>and 01-09-2015 to 01-09-2018  | 0                   | Watch    |

### **Main Features**

Vellowfin

#### O Analysis on Live Data

Yellowfin Signals runs on live data and can synchronise with data refreshes on a scheduled basis. It eliminates human analysis fatigue as there is no longer a need to load data into a workbook solution and manually run analysis.

#### O Automated Analysis

Automatically see all the changes to your business as they happen, instead of waiting for hidden insights to be manually discovered.

#### O Time-Series Data

Yellowfin Signals converts your metrics into time-series data and produces observations of these metrics at time intervals.

#### O Personalized Signals

Yellowfin Signals will send you only the most relevant and personalized signals for your data. User interactions including rating and watching Signals are taken into consideration when establishing a user's preference.

Signals have

not been set up

#### Correlation

Yellowfin Signals will surface related patterns in your metrics and in all of your data, and then present it back to you.

#### Collaboration

Your analytics team can share the same view for a Signal, start a discussion, attach content, tag other users, collectively decide on the next action, and be notified of updates.

### Major components

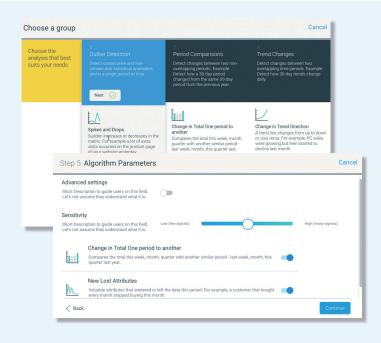

#### **Signals Configuration**

Yellowfin Signals uses best-practice models and algorithms to automatically detect important changes in your data. The Signals configuration wizard lets you control the specification of these models, so you can let the engine know the analysis type to run, fields of interest, the time window to focus on, and even dig deeper into the algorithm's specifications and parameters. It lets you schedule how frequently the analysis should run automatically. This set-up is available in the the View Builder, and can be used to create and manage multiple Signals analysis jobs.

#### **Signals List**

Users are notified about the most relevant Signals via an alert in their Yellowfin Timeline or an email. Besides receiving alerts of important changes, they can also view and explore all other Signals related to their data via the Signals list page. Users can search for specific signals, filter the list, rate the importance of a signal, watch interesting signals, and even see other users who are watching them.

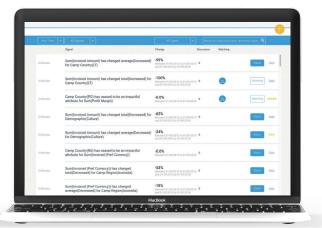

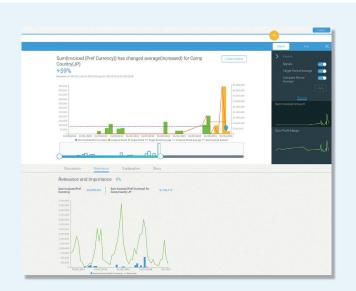

#### **Exploring a Signal**

A Signal can be analyzed so that its causes can be understood. Users can examine the time series data related to that signal, and the data about other related metrics. The Yellowfin Assisted Insights capability is used to perform further analysis on the Signal, and provide the user with automatically-generated visualizations and narratives about possible underlying causes. Users can collaborate around a Signal, by sharing it with others, initiating a discussion, and even writing a Yellowfin Story about a Signal.

### **Yellowfin Stories**

Yellowfin has introduced the first-ever standalone data storytelling component that lets you provide context to your analysis data, with human narratives, reports, images and videos. Stories even allows you to embed BI content from other vendors such as Tableau, directly into your story.

Yellowfin Stories enable organizations to create compelling long-form analysis that provide context to the numbers, all across a common platform. They help everyone to engage in data journalism by understanding what their data means, what it means to the business, and what action should be taken.

### **Main Features**

Cross-vendor Embedding

Embed reports from other dashboard vendor tools into Yellowfin Stories and share the story that needs to be told. This functionality is available via a third-party add-on designed for embedding reports from third party analytics tools, such as Tableau, Qlik.

#### Increased User Adoption

Stories increase usage and adoption of your analytics tools, helping to increase alignment across the organization and create a data-driven culture.

#### Simple User Experience

It doesn't matter if you are a data analyst or a business leader, it is very easy to create, design, and publish a story with your peers.

#### O Frictionless Workflow

Create a Story with data

Share your interpretation so others can gain understanding

Read 'A Story on creating a Story'

Got it

de context with your data using narrative, reports, images and video

Instead of cutting and pasting reports into other tools - such as, Word, Google Doc, Powerpoint - and then emailing them out, Yellowfin storytellers can embed live or static reports, bookmarks, snapshots, external media (images and videos) into their published stories and share them as part of their analysis workflow.

Authors, Editors, and Collaborators As part of your Yellowfin Story authoring process, you can increase credibility and transparency by inviting editors and collaborators to refine the narrative.

#### Reader Interaction

Track who reads your stories with the Read By counter and how much it resonated with your peers by Claps received.

### Major components

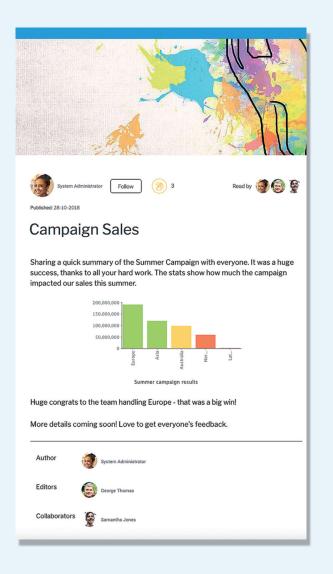

#### **Story Builder**

An easy-to-use product that lets you create, design, and publish a Story to be shared with entire organizations or specific users. Users can create highly customizable stories, embed analytical reports, images, or videos, invite multiple collaborators, and even invoke a data governance workflow that publishes only approved stories. Intuitive features such as text formatting, report display, and image resizing, provide a flexible user experience. Multiple users can edit a story without compromising on data integrity.

#### **Reading Stories**

Publish and share your Story with your peers. Get feedback on it by tracking how readers interacted with it. As a reader, you can "clap" a story, comment on it, follow its author, and add it to your list of favourites. Provide readers with complete transparency into the Story's authors and collaborators.

# Any BI can tell you what happened.

Yellowfin tells you Why. Faster.

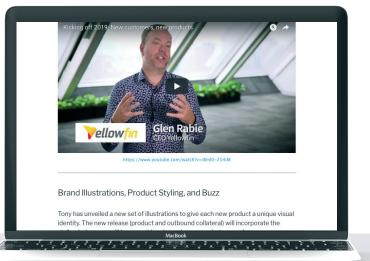

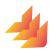

# Enhancements & Improvements

A complete list of all new additions and updates in Yellowfin Suite 8.0.

### **Yellowfin Signals**

| Overview                   | A new automated insight discovery product that automatically runs analysis in the background and surfaces the most relevant insights to the user.                                                                                                    |
|----------------------------|----------------------------------------------------------------------------------------------------|
| Signals configuration      | A new Signals analysis set up feature has been added to the View Builder. Use this to create and provide Signals Analysis specifications.                                                                                                    |
| Signals alerts in Timeline | Relevant Signals are notified to the user by a timeline alert or via an email. A user can choose to explore the signal directly from the alert.                                                                                                    |
| Signals list               | A new page, located via the main navigation, that leads to a list of Signals detected in the system. Includes features to rate, watch signals, see which other users are watching a signal, filter and search the signals list, and navigate to a signals detail page.                                                   |
| Explore Signals            | A Signal can be analyzed so that its causes can be understood. Includes a time series data related to the signal, correlated data about similar metrics, visualizations and narratives of possible causes. Includes collaborative features to leave comments, write a Story about the Signal, watch and rate the Signal. |
| Signals role functions     | 2 new role functions have been included to manage Yellowfin Signals. These are: Signals consumer, and configuration.                                                                                                    |

### **Yellowfin Stories**

| Overview                    | A new standalone storytelling product that lets you embed reports and charts, and provide human context around them.                                                                                                    |
|-----------------------------|----------------------------------------------------------------------------------------------------|
| Story builder               | An easy-to-use new module that lets you create, design, and publish a Story to be<br>shared with the entire organization or specific users. This product lets you create highly<br>customised stories, complete with your preferred header image.                                                            |
| Embed reports               | Add live, interactive reports to your story. This includes Yellowfin reports and support for reports from other BI vendors, such as from Tableau. When it comes to Yellowfin, reports mean live reports, as well as snapshots, and bookmarks. Other content, such as images and videos can also be included. |
| Multiple user collaboration | When you create a story, you can invite other users to collaborate on it. For increased transparency and credibility, readers will be able to track the author, editors and collaborators of a published story.                                                                                              |
| Reader interactivity        | A multitude of options are provided to allow readers to interact with a story, such as read<br>bys, claps, shares, favourites. The Yellowfin activity panel is also included, letting readers<br>add comments and have discussions.                                                                          |
| Story role functions        | A set of 3 new role functions have been included to access Yellowfin Stories. These are:<br>Story, Distribute Story, and Story Admin.                                                                                                    |

### **Report Module**

| Report module                        |                                                                                                    |  |
|--------------------------------------|----------------------------------------------------------------------------------------------------|--|
| Add to Story                         | The report output page now includes a Story icon to embed active reports into a Story.                                                                                                    |  |
| Snapshots                            | The process of creating a Snapshot has been changed, with the Snapshot icon moving to the left side of the Report output page. Enhancements have also been made to allow Snapshots to easily be added to a Story.                                                                                                    |  |
| Bookmarks                            | Similarly, the Bookmark icon has also been shifted to the left side of the report output page. Functionality has been added to directly embed a Bookmark into a Story.                                                                                                    |  |
| Report annotations                   | UI enhancements have been made to the report and chart annotations. These include,<br>a more refined look for the annotation flag, which also displays the total number of<br>overlapping annotations, and an updated look for the annotation roll over, with options to<br>navigate back and forth, where overlapping annotations exist.                                                                                               |  |
| Annotation tags removed              | Functionality to add tags in annotation has been removed.                                                                                                    |  |
| Time slider                          | The time slider has been enhanced to give it a modern look and feel.                                                                                                    |  |
| Colored dimensions                   | New functionality has been added that allows single series (that is, non-crosstab) and time series charts to have customized dimension colors. Options for the color settings include: default, custom, reference code, monochrome, and conditional formatting.                                                                                                    |  |
| Trending in crosstab charts          | Trend lines are now supported in crosstab charts.                                                                                                    |  |
| Pivot Series Format field<br>renamed | 'Pivot series format' has been renamed to 'Series format' in the chart builder's series settings.                                                                                                    |  |
| Chart series format settings         | New functionality has been added to directly update the format of individual chart series<br>(i.e. the individual values or categories of a dimension field), add new values, or populate<br>the list with existing values. The following configurations can be made here: Series<br>format name, format style, custom color toggle, color selection, border color and width,<br>and settings to display conditional formatting alerts. |  |
| Chart series color settings          | The Chart Series option has been further enhanced to include configurations for the chart's colors. Options included can configure the legend sort order, data sort direction, color by reference code, or color by custom monochrome selection.                                                                                                    |  |
| View Builder                         |                                                                                                    |  |
| Assisted Insights robot button       | The automated insights set up button, in the view builder, has been updated with a new robot icon, replacing the lightning bolt.                                                                                                    |  |
| Assisted Insights set up             | The key variable selection for Assisted Insights analysis has been updated to include a Related checkbox. The Included checkbox on the same page has been repositioned to                                                                                                    |  |

|                        | appear in front of the metric and dimension field names.                                                                                                    |
|------------------------|----------------------------------------------------------------------------------------------------|
| Signals set up tab     | A new tab has been introduced in the automated insights set up window that allows for<br>Signals analysis configuration. This is covered in detail in the Signals section above. |
| View Edit web services | A new set of three web services have been included that work in conjunction to add database columns to a View. These include: Edit View, Add Column to View, and Publish View.   |

#### **UI** changes

| Create Stories              | The Create button now includes an option for Stories, that leads to the creation of a new one.                               |
|-----------------------------|----------------------------------------------------------------------------------------------------|
| Stories menu option         | A Stories option has been included in the main navigation under Browse to browse through all stories in the application.     |
| Stories quick search option | The search bar on the Browse page now includes a Stories icon to quickly search for all stories.                             |
| Installation guide          | A memory allocation field has been added to the Installer setup to configure how much memory is to be utilized by Yellowfin. |

#### Clustering

| Overview                      | Major changes have been made to Dynamic and Repository clustering infrastructure.<br>These include the introduction of master-slave functionality to scale Yellowfin to handle<br>background tasks, visibility of where a task is running, and a more flexible cluster<br>configuration. The logs below cover these.          |
|-------------------------------|----------------------------------------------------------------------------------------------------|
| Automatic task delegation     | The automatic task delegation functionality now automatically assigns a Master node that appoints and manages nodes to execute tasks.                                                                                                    |
| Change in web.xml config file | Functionality to run background tasks on a node has been updated. For Dynamic and<br>Repository clusters, the ClusterManagement servlet must be manually modified in web.<br>xml to include every background task that may run, for each node. If new parameters are<br>not added, the node will not run any background task. |
| Disable auto-dynamic nodes    | New functionality has been added to disable nodes from performing scheduling or running background tasks. This ensures that certain nodes be committed to processing web requests, without competing with background tasks for system resources.                                                                              |

This is the next generation of analytics.

# Introducing Yellowfin 8

Don't let your dashboards slow you down

Find out more www.yellowfinbi.com

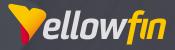

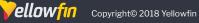